## **How to Find Pending Subcontract Vouchers**

This query is used for 1) locating subcontract vouchers that are pending approval and 2) identifying the approver.

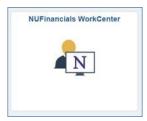

In the NUFinancials WorkCenter, under the **Approvals** tab, there is a **Subaward Vouchers** query.

Enter your **Dept ID** to see what's pending.

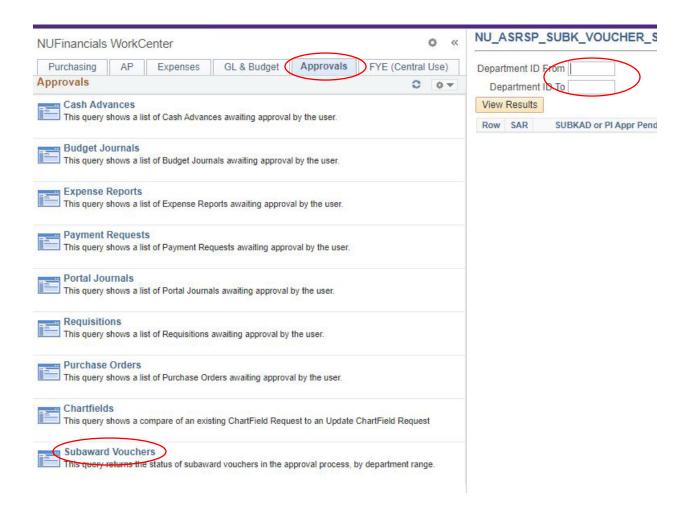

Northwestern | FINANCIAL OPERATIONS Accounting Services for Research and Sponsored Programs

The person(s) listed under **User Name** is the current holder of the voucher.

Note: ASRSP staff names may appear there for a brief time as they process approvals.

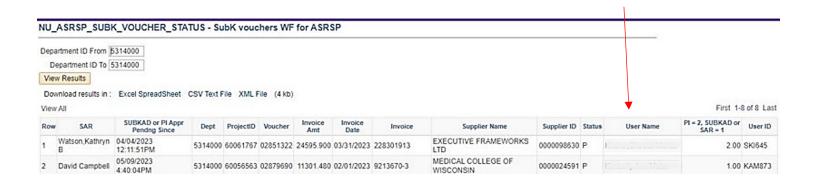